# **バージョンアップする**

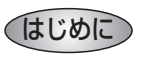

- 走行中でもバージョンアップできます。なお、走行中の振動などでバージョンアップに時間 がかかることがあります。
- バージョンアップを開始すると、完了するまでナビゲーションの機能 ( ナビ機能・AV 機能 ) は ご使用になれません。
- ●条例によりアイドリングが禁止されている地域がありますので、地域の条例にしたがって バージョンアップを行ってください。
- エンジンをかけずに長時間ACCをONにしてバージョンアップを行うと、バッテリーが上がる 原因になります。
- ETC 車載器を接続している場合、バージョンアップ中は、料金案内、料金履歴などの音声案 内は ETC 車載器より行われます。

## 車のエンジンをかけ ( または ACC を ON にして )、更新セット アップ用 SD メモリーカードをナビゲーションに挿入する *1*

●すでに SD メモリーカードが入っていないか確認してください。

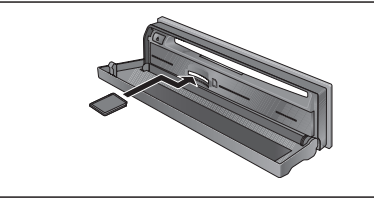

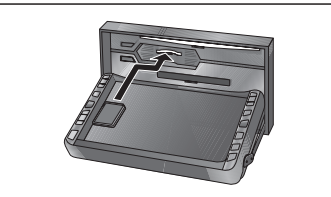

(CN-HDS900D/905D/950MD/955MD) (CN-HDS930MD/935MD)

## 車のエンジンを切る(ACC を OFF にする ) *2*

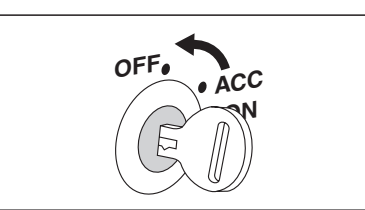

### 再度エンジンをかけ、年度更新用地図ディスクをナビゲーションに 挿入する *3*

- すでにディスクが入っていないか確認してください。
- プログラムと地図データの読み込みを開始します。(約90分)
- バージョンアップ中に車のエンジンを切って中断できます。 (バージョンアップを再開するには: ☞ 下記) ※更新セットアップ用 SD メモリーカードは取り出さないでください。

## ■ バージョンアップを再開するには

- エンジンをかける。
	- 涂中再開画面が表示されます。
- 2 現在地   を押す。

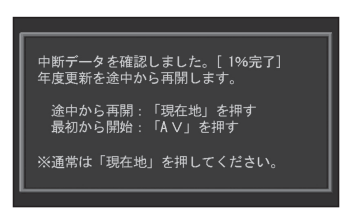

- プログラムと地図データの読み込みを再開します。
- $\overline{A V}$  を押すとバージョンアップを最初から開始します。 (通常、この操作は必要はありません。)
- プログラムの読み込みが終了したら、まず更新セットアップ用 SD メ モリーカードを取り出し、つぎに年度更新用地図ディスクを取り出す *4*
	- 必ず更新セットアップ用SDメモリーカードを取り出してください。 SDメモリーカードが残ったままエンジンを切り(ACCをOFFにして)、再びエンジン をかける(ACCをONにする)と、バージョンアップが正常に完了しません。そのときは、 再度バージョンアップを行ってください。
- 車のエンジンを切り、再度エンジンをかける *5*

## 900 930 950

- 追加された新機能と更新された地図をご使用になれます。
- インテリジェントルートのデータがある場合は、データの変換を行います。 (数分かかる場合があります。)

905 935 955 する 存選ぶ *6*

- 追加された新機能と更新された地図をご使用になれます。
- インテリジェントルートのデータがある場合は、データの変換を行います。 (数分かかる場合があります。)

## **音量を調整する**

#### ナビゲーションの音量を調整する 900 950 950 ナビミュートの設定 900 950 音声案内の音量が 40 段階で調整できるようになりました。 従来の「する(フルミュート)」、「音声認識のみ」に加え、「ハーフミュート」が選択できるようになりました。 また、CN-HDS950MDも、AVソースの音声に対して、ナビミュートの設定が有効になりました。 また、音声を出力するスピーカーを選択できます。 テータ Tンタメリンク 民名 *1* メニュー画面 情報・設定 から F <del>/7</del>## 信報・設定 | テータ エンタメバンク (日本) *1* メニュー画面 情報・設定 から 行き先 情報·設定 ナビゲーション設定 を選ぶ ナビゲーション設定 を選ぶ ステム情報  $6805t$ システム設定 | を選ぶ ナビゲーション設定 システム設定 | を選ぶ ナビゲーション設定 *2 2* **FEX**  $E - F L V$  $\mathcal{F} = \mathbb{P}$  dents and  $\mathbb{P}$ 地図表示投定 機関車三角中 探索案内設定 19 65 96 ch 20 9  $2/2 = 4.305$ システム設定 *3* 「 システム設定 2」 画面から *3* 「 システム設定 2 ※ 」 画面から システム設定2 音量/出力》 右前十左前 □ 右前+左前  $\overline{20}$ ナビミュート を選ぶ 音量 / 出力スピーカー | を選ぶ  $\frac{1}{7\sqrt{3}-1}$  $71.3 - 1$ 音声眼镜 音声ガイド 音声ガイド エリア認識 エリア認識  $\frac{1}{3}$ ※ 23741234 にタッチするごとに画面が 音声読み上げ 音声読み上 しない 切り換わります。 ETCh-F未插入警告 する 地图 1234 美内1234 VICS 12 274 1234 > ■■にタッチしても画面が切り換わ 4 地図 1234 美内 1234 VICS 12 2774 1234 ります。 ナビミュートを設定する *4 4* 音量 / 出力スピーカーを ● 音声案内の音量を調整する。 ● フルミュート : 音声案内時に AV ソースの音声が消音されます。 調整範囲: 設定する ( バージョンアップ時の設定 ) 0 ~ 20( バージョンアップ時の設定 ) ~ 40 ● ハーフミュート:音声案内時に AV ソースの音量が約 7 ステップ下がります。 ● 音声案内を出力する ━━┓ ● 音量を確認 ●音声認識のみ :音声認識時のみ、AV ソースの音声が消音されます。 お知らせ スピーカーを設定する。 する。 ● CN-HDS900D にスピーカーを接続 音量/出力スピーカ 【関連の 戻る しない場合 ( オンダッシュモニターの AV の音声を一時的に消音する(ミュート) 930 950 スピーカーからのみ音声を出力してい **TA** る場合 ) は、出力スピーカーの設定に 右前+左前  $20$ MUTE を押す 関わらず、オンダッシュモニターから  $\sqrt{ }$ 音声が出力されます。 ● [MUTE]ボタンを押して消音されるのは、AV ソースの音声のみです。 ナビの音声案内の音量と<br>出力するスピーカーを設定します ナビゲーションの音声は消音されません。

※ CN-HDS900D には、ミュート機能はありません。

 $\mathcal{D}$ 

**FEX** 

 $\overline{t}$ 

 $\overline{a}$   $\overline{z}$ 

準 備。

設 定

# **警告画面表示の設定**

# **ETC カード未挿入警告の設定**

## 900 950

起動時に表示される警告画面の表示のしかたについて選択できるようになりました。

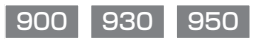

ETC 車載器接続時、ETC カード未挿入警告をする / しないを設定できるようになりました。

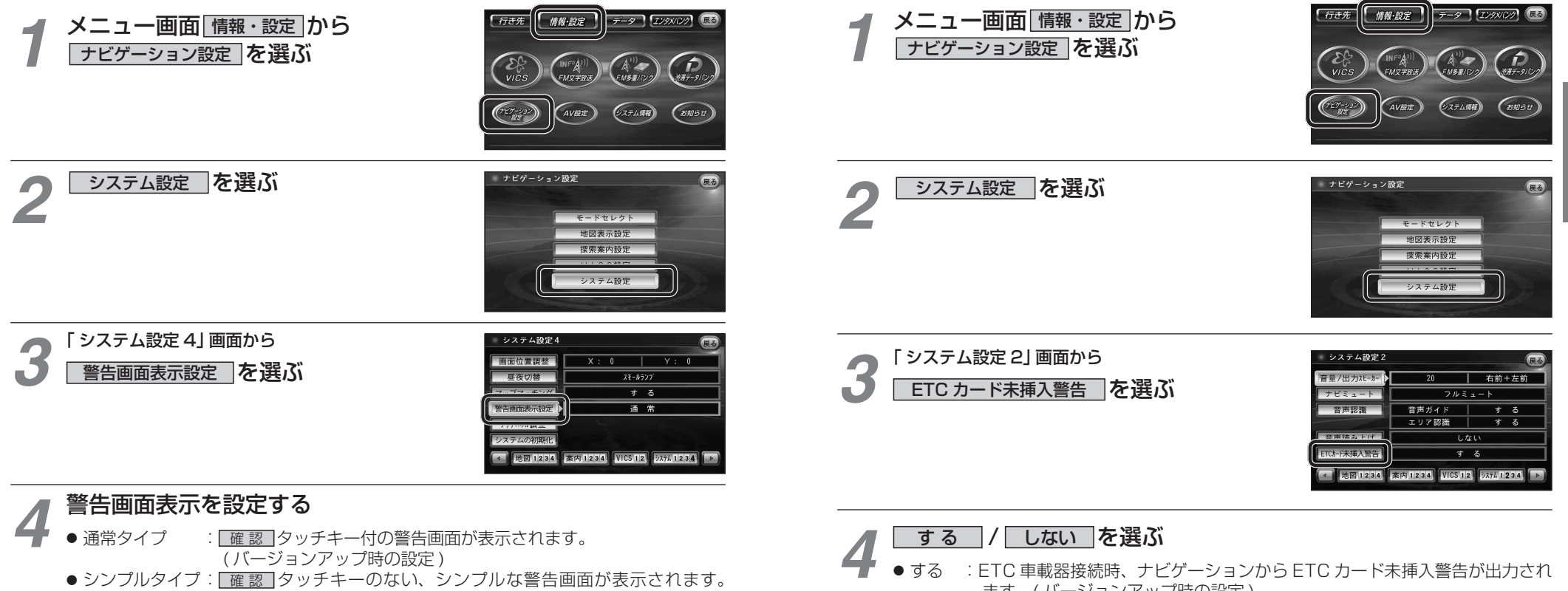

- 通常タイプ : 「確認 マッチキー付の警告画面が表示されます。 ( バージョンアップ時の設定 )
- シンプルタイプ: 「確認 タッチキーのない、シンプルな警告画面が表示されます。 また、起動時の音声は出力されません。

する / しない を選ぶ

- ●する : ETC 車載器接続時、ナビゲーションから ETC カード未挿入警告が出力され ます。( バージョンアップ時の設定 )
- しない: ETC カード未挿入警告は、ナビゲーションから出力されません。

準備・

設

定

# **ナビゲーションと通信する装置を選択する**

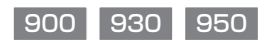

ナビゲーションでは、赤外線ユニットとデジタルチューナーを同時に通信できません。 デジタル放送の受信をやめて赤外線通信を開始するとき、および赤外線通信をやめてデジタル 放送の受信を開始するときは、下記の設定を変更してください。

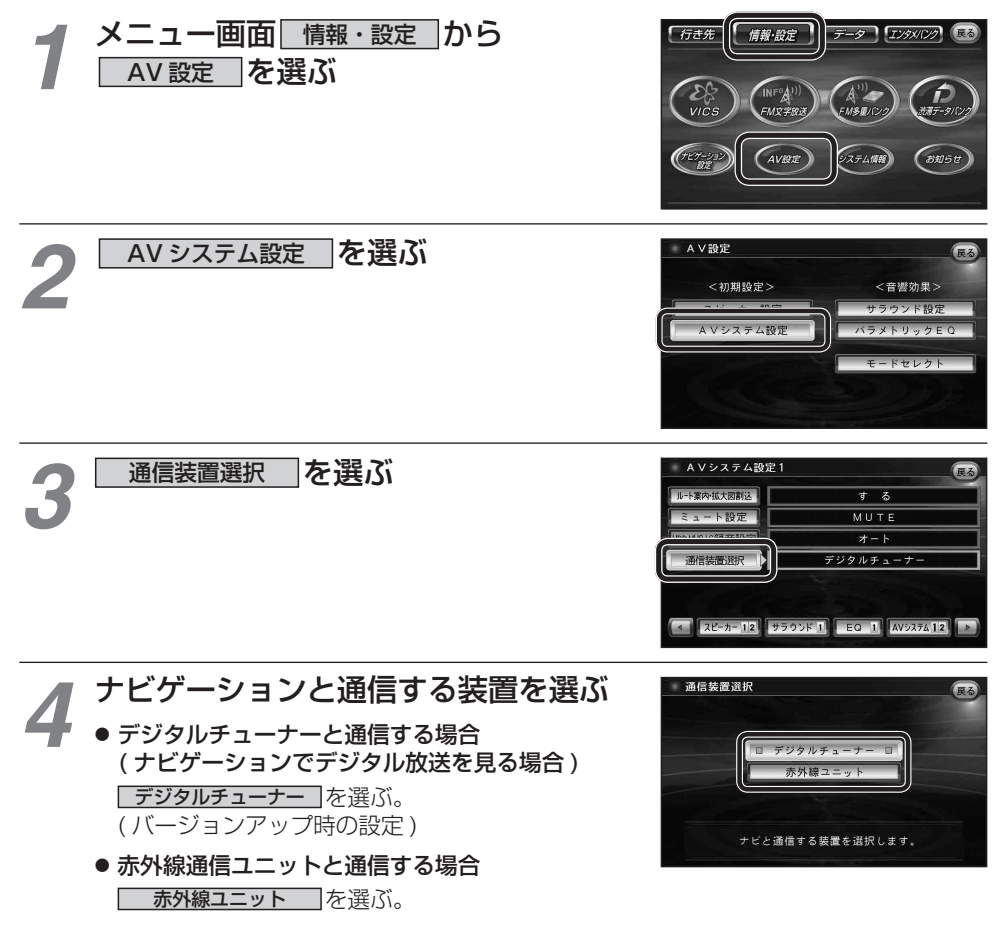